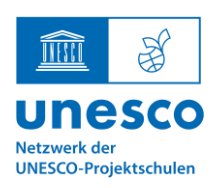

#### **Städtische Realschule Heinsberg**

UNESCO-Projektschule

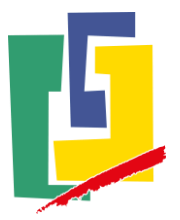

### Benachrichtigungen über neue Informationen erhalten?

Auf wwschool ist es möglich, Externe Mails einzurichten, über die Sie als Eltern Informationen über aktuelle Einträge erhalten können bzw. das **Passwort** Ihres Kindes erneuern können. Wichtig zu wissen ist, dass Sie nicht die Informationen selbst, sondern nur eine Nachricht darüber erhalten, dass eine Information geflossen ist. Um die Information zu lesen, müssen Sie sich einloggen. In diesem Handout erklären wir Ihnen, wie Sie diese Funktion einrichten und nutzen können.

1. Zunächst loggen Sie sich mit den Daten Ihres Kindes ein.

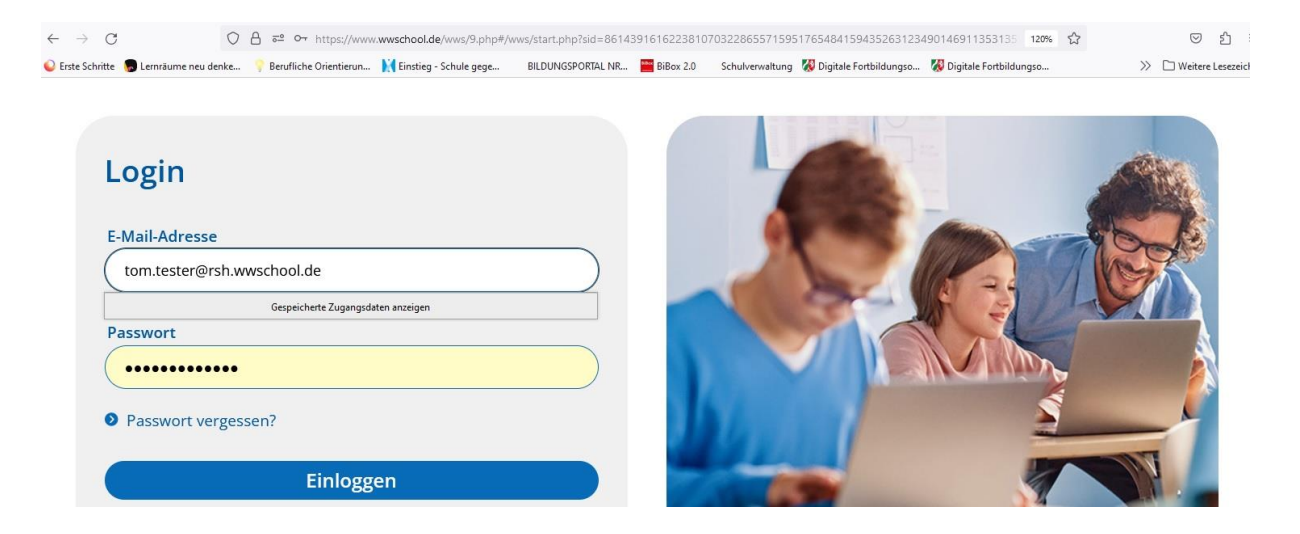

1. Nach dem Einloggen befinden Sie sich im Bereich "Mein Arbeitsplatz". Solltest dies nicht der Fall sein, könne sie diesen Bereich über das Menü auswählen.

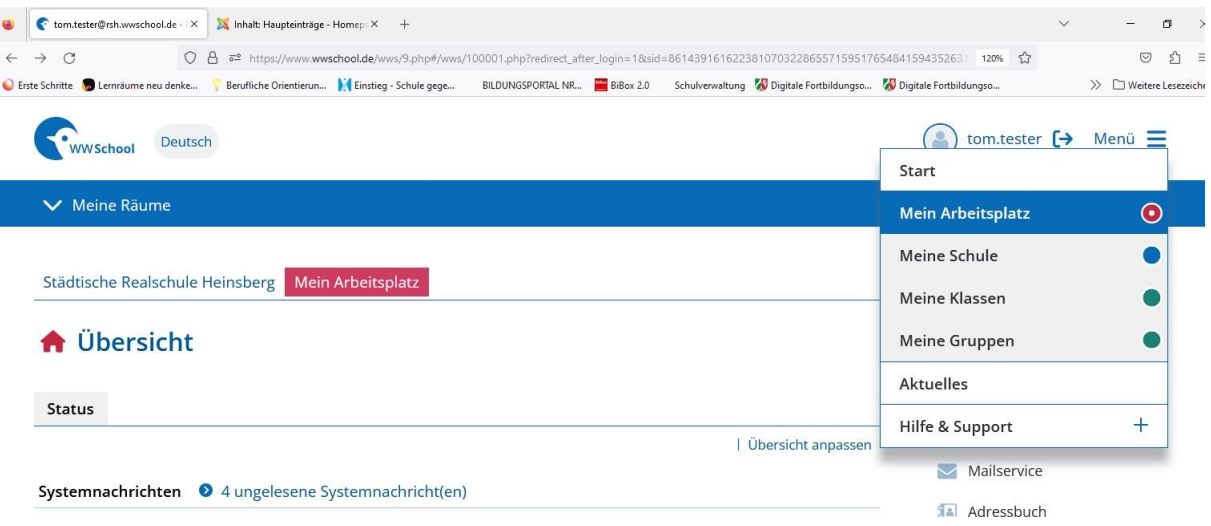

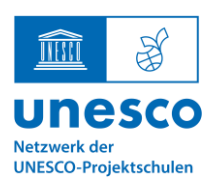

## **Städtische Realschule Heinsberg**

UNESCO-Projektschule

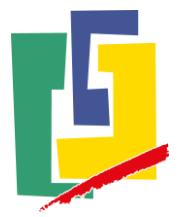

2. Gehen Sie nun mit dem Cursor an den unteren Rand der Seite und wählen den Punkt "Einstellungen" aus, indem Sie diesen einfach anklicken.

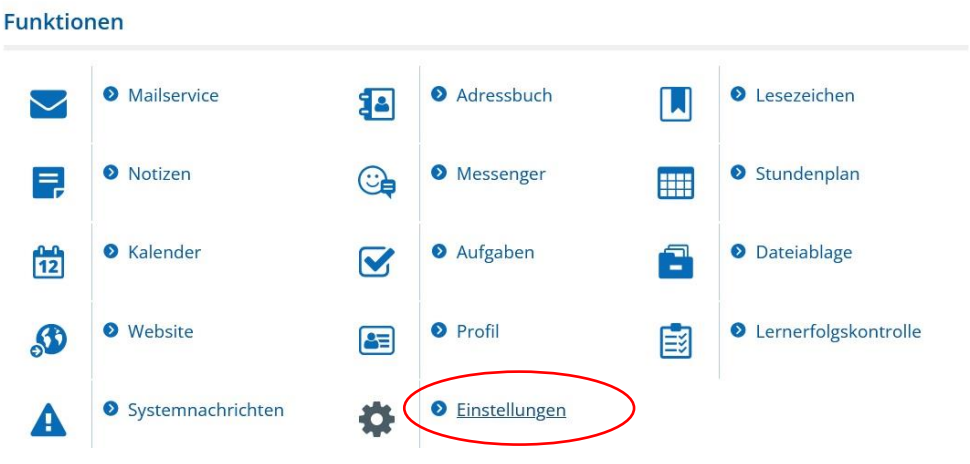

3. Unter dem nun erscheinenden Menü wählen Sie den Punkt "Externe Dienste" aus...

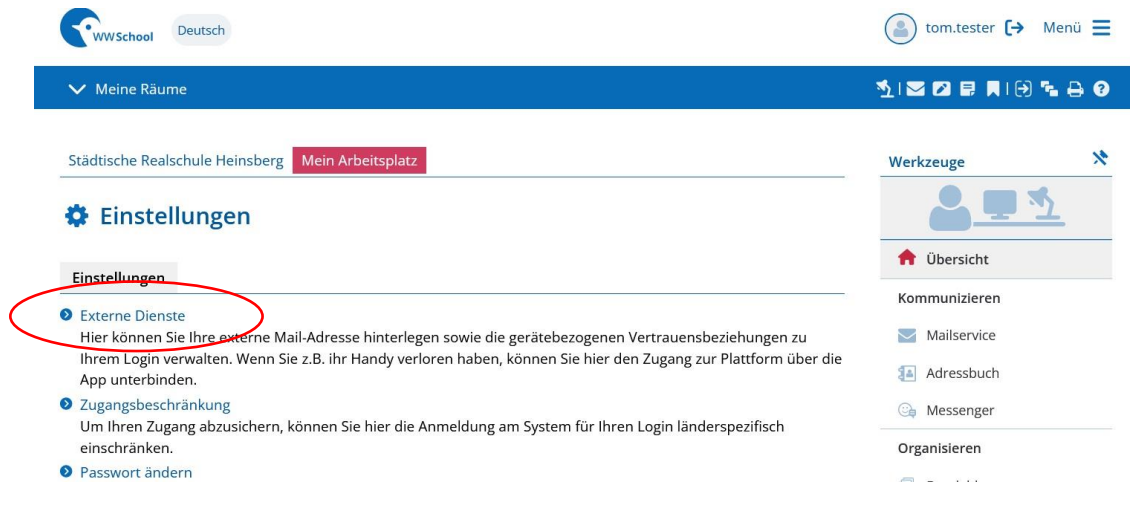

4. … und tragen dort Ihre private Mailadresse ein.

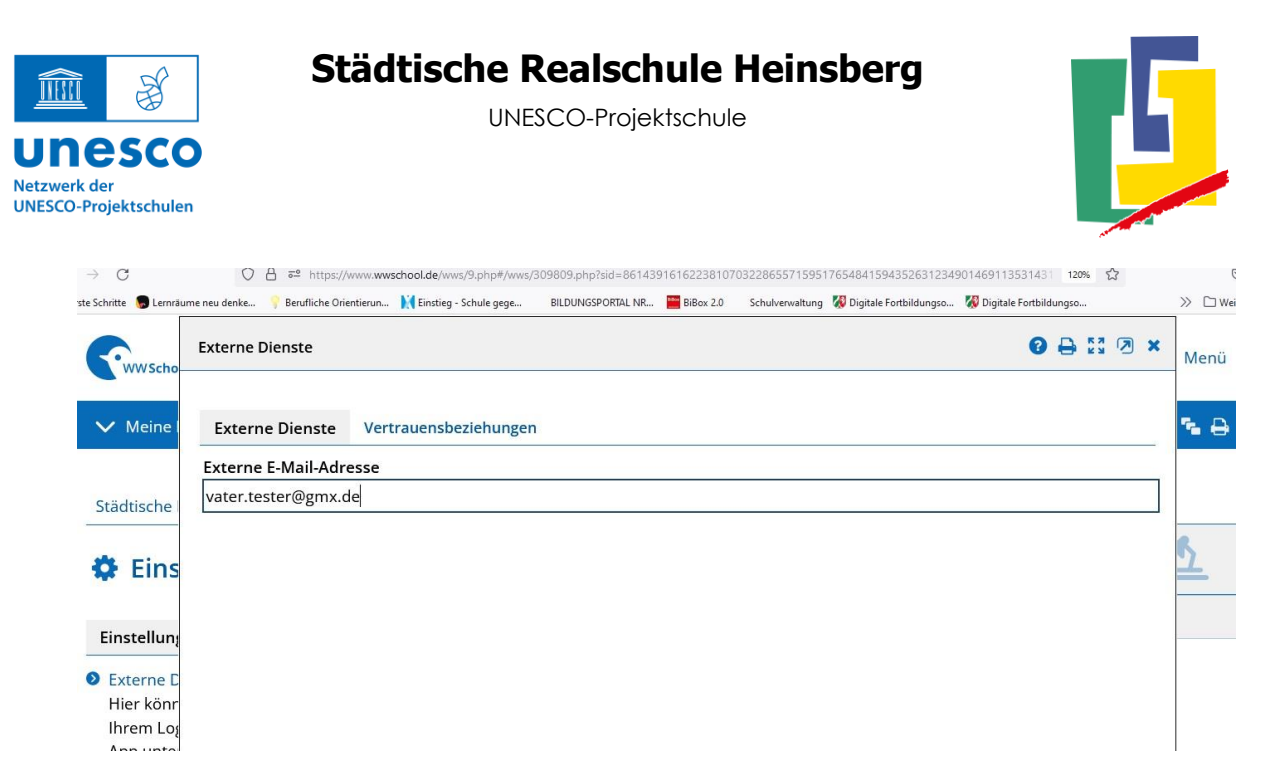

5. Nachdem Sie das Fenster geschlossen haben, wählen Sie im nun erscheinenden, schon bekannten Menü diesmal den Menüpunkt "Systemnachrichten" aus.

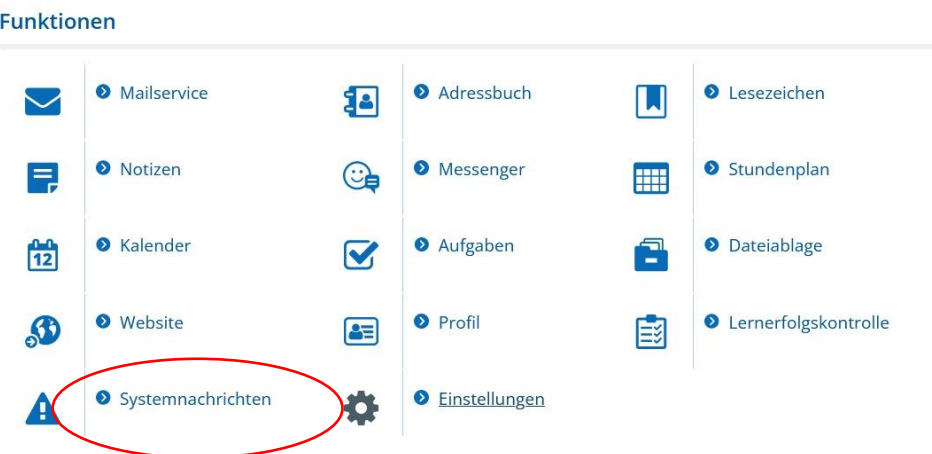

6. Nun klicken Sie den Menüpunkt "Benachrichtigungen festlegen"

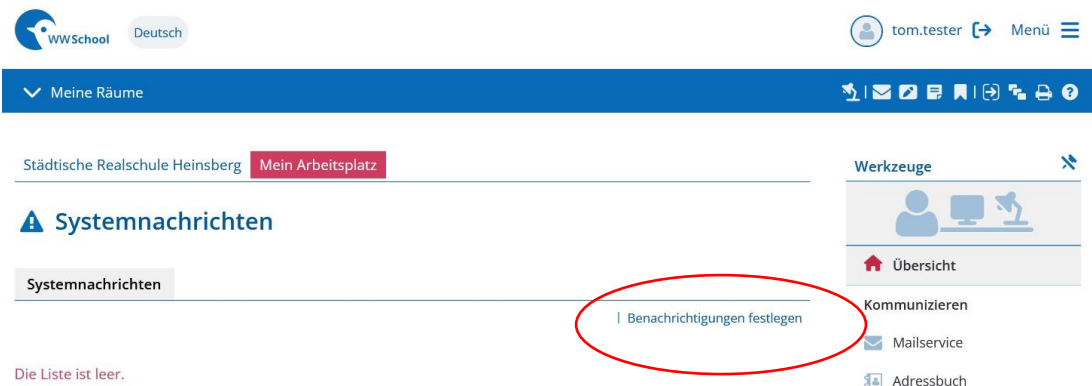

7. Unter diesem Menüpunkt können Sie nun festlegen, über welchen Informationen Sie per Mail Kenntnis erhalten wollen. Um unsere Mails zu erhalten, müssen Sie unbedingt die entsprechenden Häkchen bei "Mailservice: Neue Mail" setzen. Natürliche können Sie auch

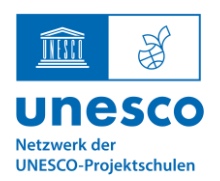

# **Städtische Realschule Heinsberg**

UNESCO-Projektschule

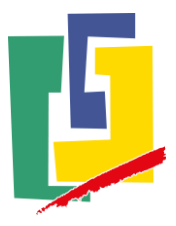

#### weitere Häkchen setzen, wenn Sie dies Wünschen.

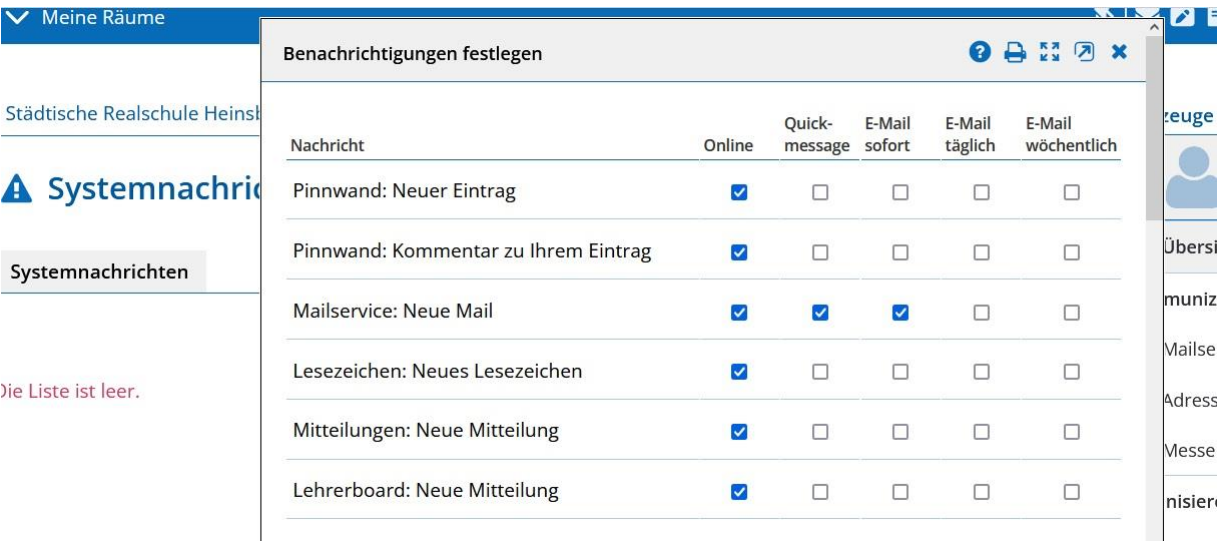